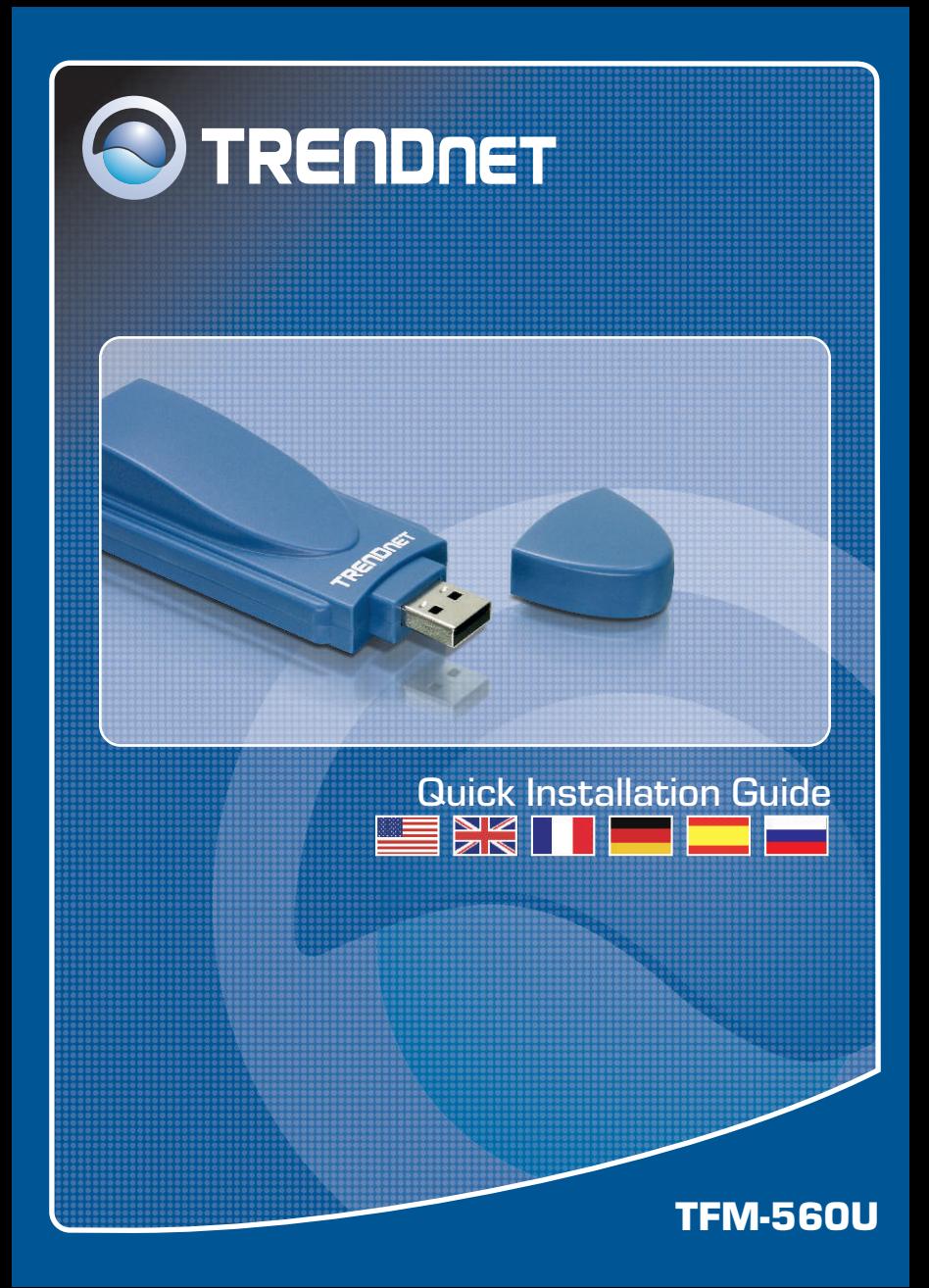

# **Table of Contents**

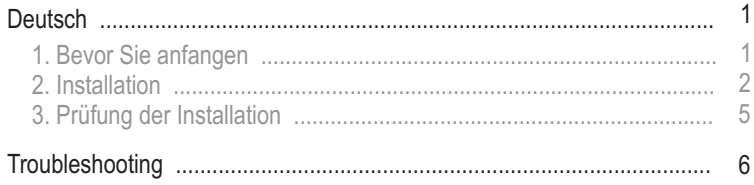

# **1. Bevor Sie anfangen**

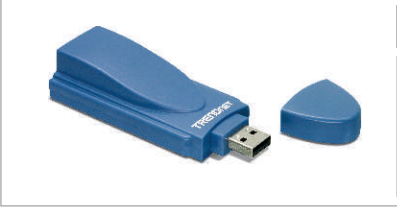

#### **Packungsinhalt**

- TFM-560U
- Treiber-CD
- Anleitung zur Schnellinstallation
- RJ-11 Telefon Kabel

## **Systemanforderungen**

- CD-ROM-Laufwerk
- Prozessor: Intel Pentium 233 MHz oder schneller
- Speicher: 32 MB oder mehr
- Freier Speicherplatz auf Festplatte: 4MB oder mehr
- USB-Port: 1.1 oder 2.0
- Windows 2003 Server/XP/2000/ME/98SE

## **Anwendung**

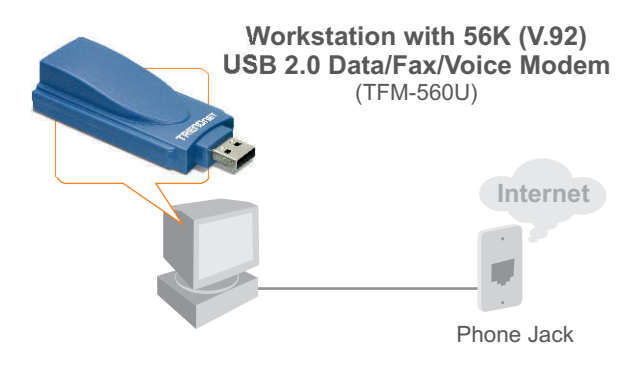

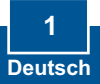

# **2. Installation**

Hinweis: Hinweise zur Installation unter Windows 98SE und Windows ME finden Sie in der Bedienungsanleitung auf der beiliegenden Treiber-CD.

## **Windows 2003 Server/XP/2000**

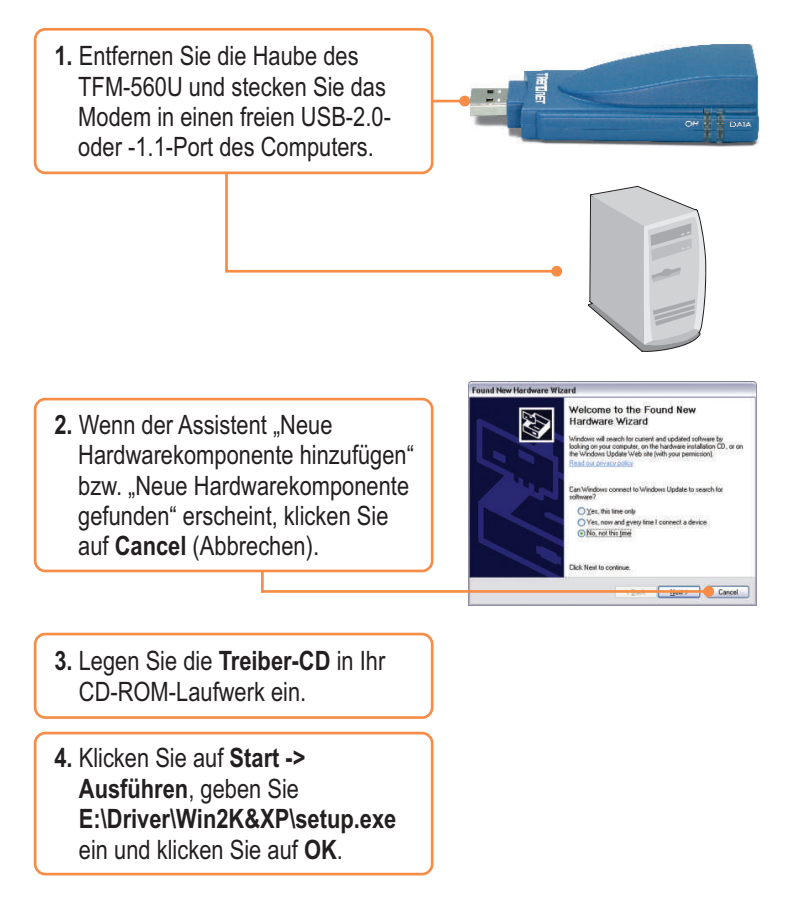

Hinweis: Geben Sie für "E:\" den Buchstaben ein, der Ihrem CD-ROM-Laufwerk zugeordnet ist.

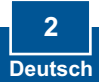

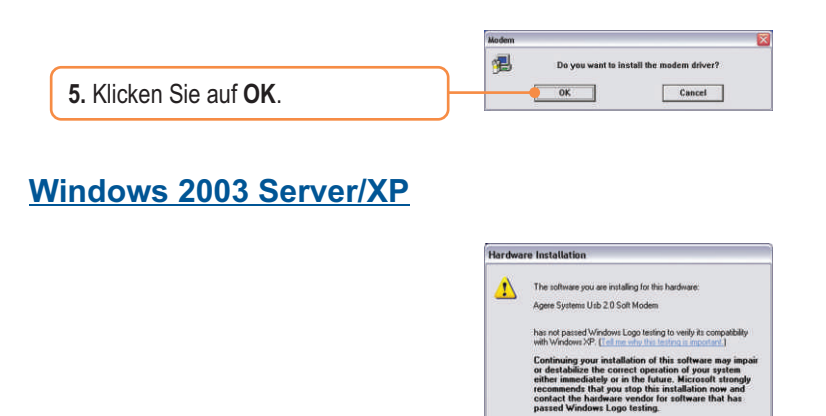

**6.** Klicken Sie auf **Continue Anyway** (Vorgang dennoch fortsetzen).

## **Windows 2000**

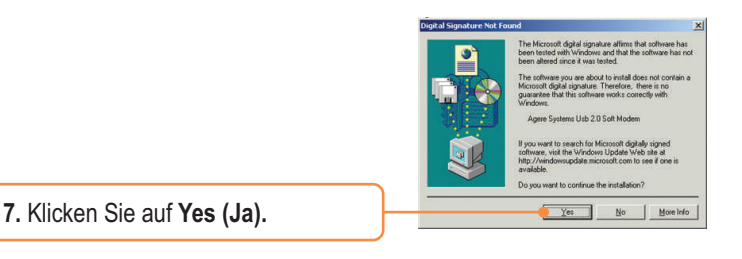

Continue Anyway

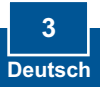

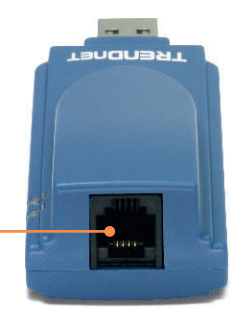

**8.** Verbinden Sie das Modem über ein Telefon kabel mit einer Telefondose.

## **Ihre Installation ist beendet!**

Weitere Informationen zu den Konfigurations- und erweiterten Einstellungen des TFM-560U finden Sie im Abschnitt "Problembehandlung" der Bedienungsanleitung auf der beiliegenden CD-ROM oder auf der Website von Trendnet unter http://www.trendnet.com.

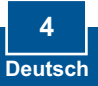

# **3. Prüfung der Installation**

### **Windows 2003 Server/XP/2000**

**1.** Klicken Sie mit der rechten Maustaste auf **My Computer**  (Arbeitsplatz) und klicken Sie anschließend auf **Properties**  (Eigenschaften). Klicken Sie in der Registerkarte **Hardware** auf **Device Manager** (Geräte-Manager).

**2. Erweitern Sie die Liste "Modems"** und kontrollieren Sie, dass das **Agere Systems USB 2.0 Soft Modem** installiert ist und keine Frage- oder Ausrufezeichen angezeigt werden.

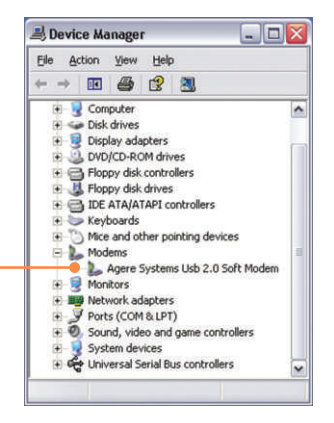

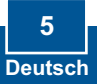

#### **Q1: I inserted the modem into my computer's USB port and my computer does not detect the modem? What should I do?**

**A1:**  Make sure the computer meets the minimum system requirements as shown at the beginning of this quick installation guide. Also verify that the modem is properly inserted in the computer's USB port. You may also try inserting the modem into a different USB port.

### **Q2: After successful installation of the TFM-560U, I tried to connect to the Internet but I do not get a dial tone. What should I do?**

**A2.1:** Unplug the telephone cable from the computer, and check for a dial tone by connecting the telephone cable directly from the wall outlet to a telephone. If there is no dial tone, then the problem is in your telephone cable or telephone system. Call your telephone service provider for assistance. If there is a dial tone, reconnect cables to the modem and verify that the telephone cord is securely connected to the modem and phone jack.

**A2.2:** If a PBX or other phone system is installed, check modem performance with a direct line from your telephone company. Some PBXs may cause the telephone line condition change and effect modem performance.

### **Q3: How do I install the drivers on Windows 98SE or ME?**

**A3:**  Please refer to the User's Guide included on the Driver CD-ROM.

If you still encounter problems or have any questions regarding the TFM-560U, please refer to the User's Guide included on the Driver CD-ROM or contact Trendnet's Technical Support Department.

### **Certifications**

This equipment has been tested and found to comply with FCC and CE Rules. Operation is subject to the following two conditions:

(1) This device may not cause harmful interference.

(2) This device must accept any interference received. Including interference that may cause undesired operation.

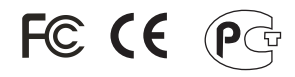

Waste electrical and electronic products must not be disposed of with household waste. Please recycle where facilities exist. Check with you Local Authority or Retailer for recycling advice.

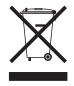

**NOTE:** THE MANUFACTURER IS NOT RESPONSIBLE FOR ANY RADIO OR TV INTERFERENCE CAUSED BY UNAUTHORIZED MODIFICATIONS TO THIS EQUIPMENT. SUCH MODIFICATIONS COULD VOID THE USER'S AUTHORITY TO OPERATE THE FOUIPMENT.

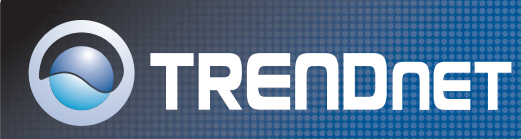

# TRENDnet Technical Support

## US · Canada

**Toll Free Telephone:** 1(866) 845-3673

24/7 Tech Support

 $\overline{E}$ **urope** (Germany • France • Italy • Spain • Switzerland • UK)

**Toll Free Telephone:** +00800 60 76 76 67

English/Espanol - 24/7 Francais/Deutsch - 11am-8pm, Monday - Friday MET

### **Worldwide**

**Telephone:** +(31) (0) 20 504 05 35

English/Espanol - 24/7 Francais/Deutsch - 11am-8pm, Monday - Friday MET

# Product Warranty Registration

**Please take a moment to register your product online. Go to TRENDnet's website at http://www.trendnet.com**

**TRENDNET 3135 Kashiwa Street Torrance, CA 90505 USA**

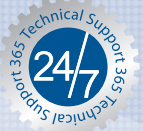